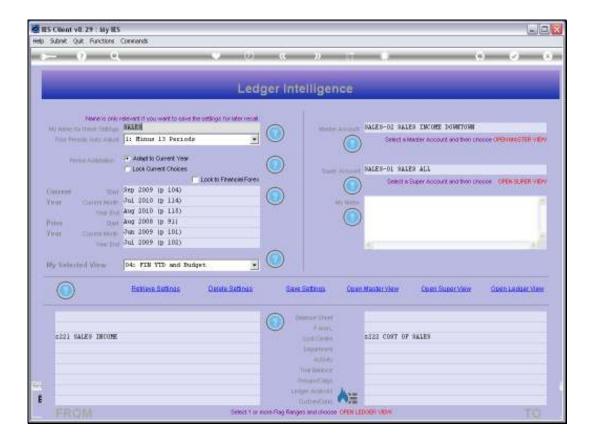

## Slide 1

Slide notes: Drilling into the source of a View is a natural option when we are using Ledger Business Intelligence. Note that we have a Super Account stated on this View.

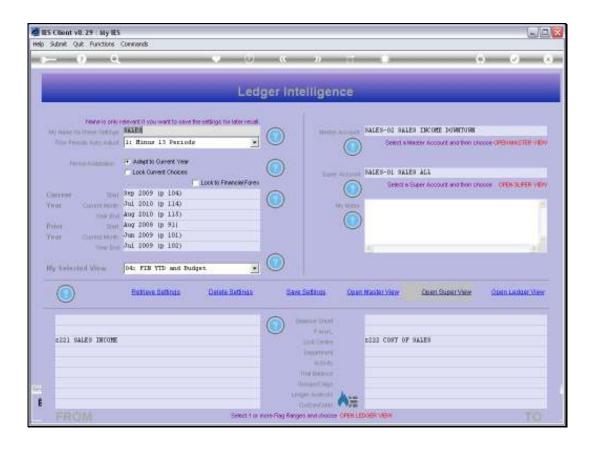

Slide 2

Slide notes: When we open the Super View, we have options to drill further.

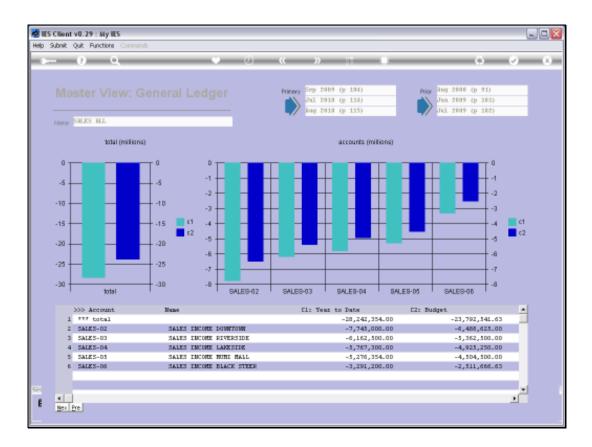

Slide 3

Slide notes: The triple sign in the grid heading is always an indicator that we can drill into any of the listed Views that make up the current View.

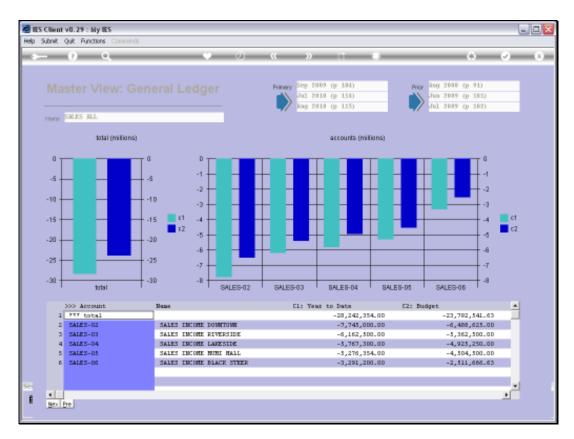

Slide 4 Slide notes:

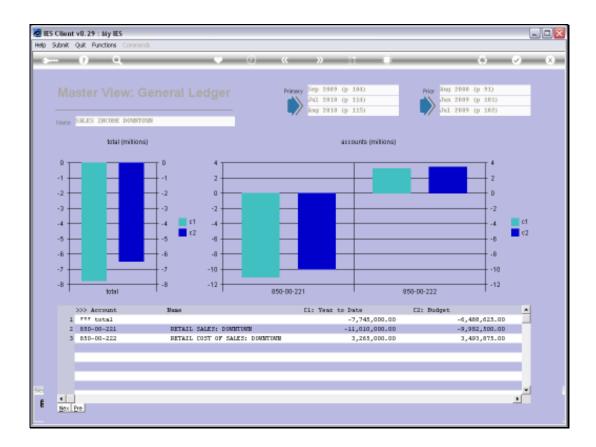

Slide 5

Slide notes: Within a Super Account View, we always have embedded Master Views, and we can drill into those also, to reach the underlying GL Account Views.

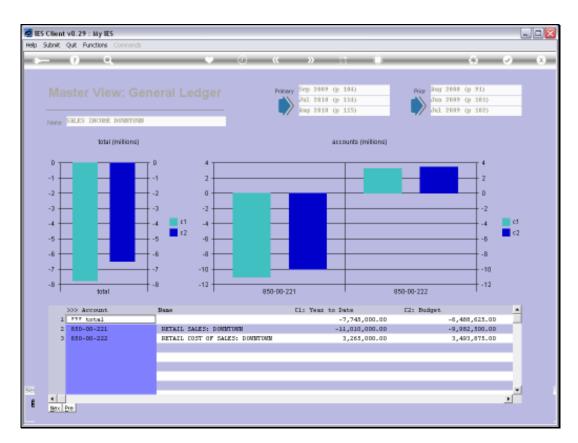

Slide 6 Slide notes:

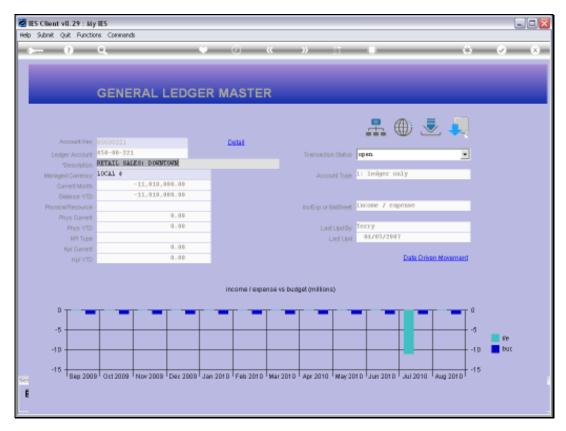

Slide 7
Slide notes: Here we are at the GL Account View, still with more drilling options.

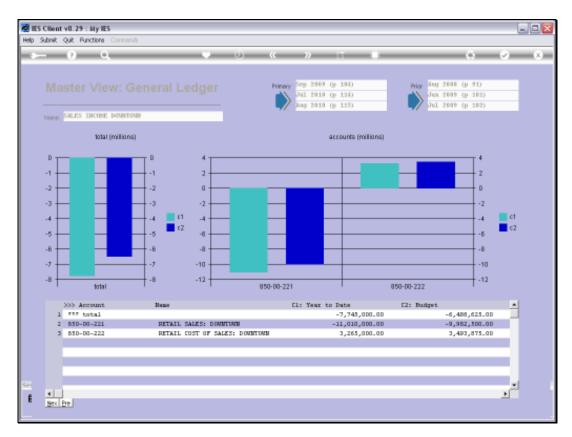

Slide 8 Slide notes:

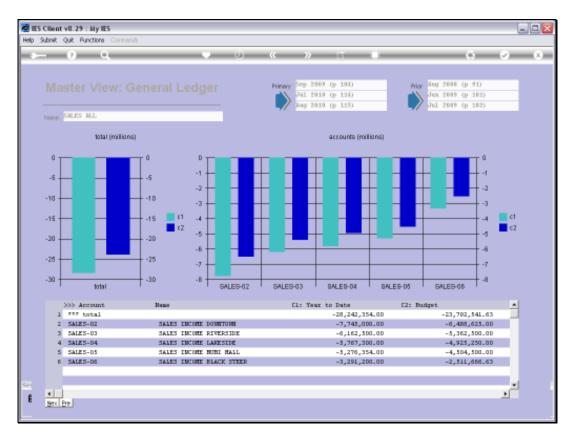

Slide 9 Slide notes:

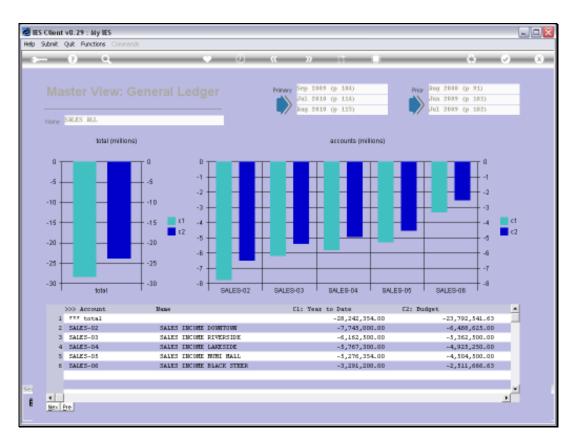

Slide 10 Slide notes:

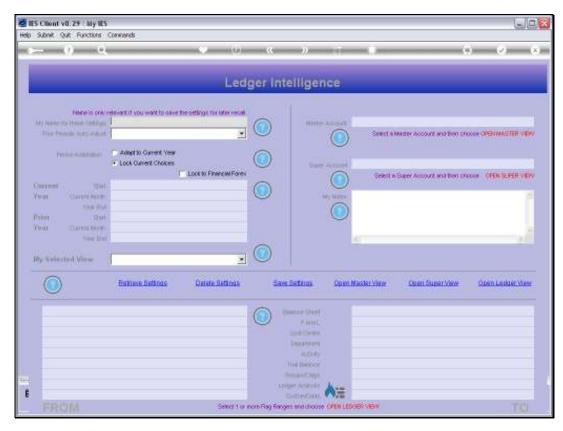

Slide 11 Slide notes:

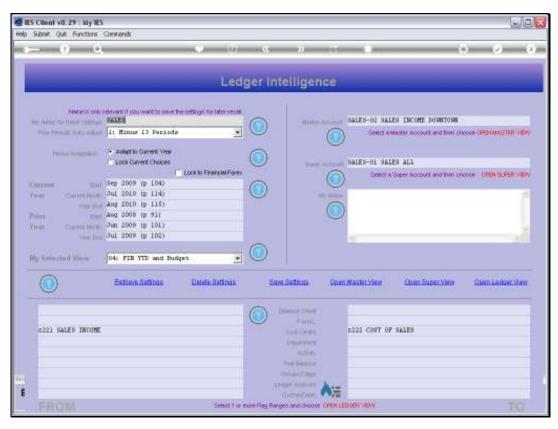

Slide 12 Slide notes: On our main View, we also have a Master Account stated.

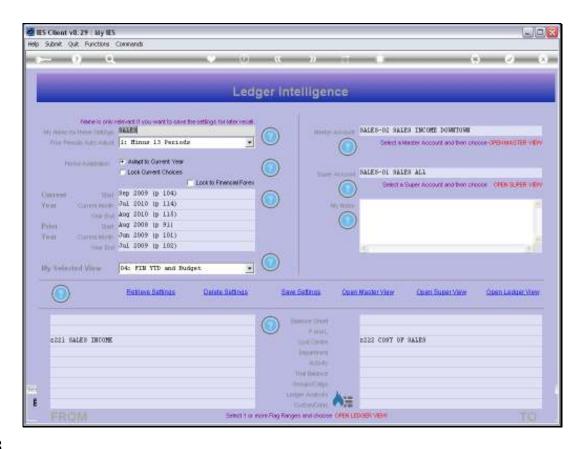

Slide 13

Slide notes: When we open a Master Account View, there are always embedded GL Account Views that we can drill into.

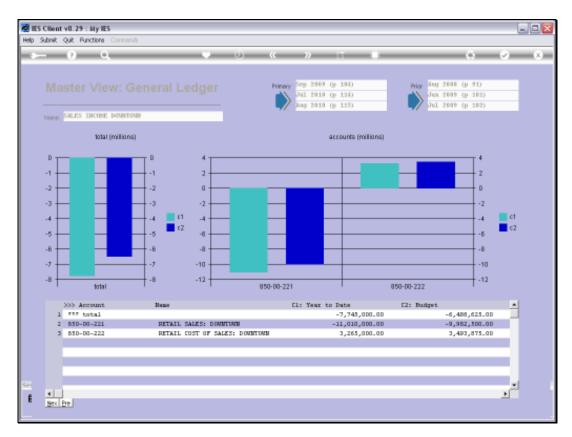

Slide 14 Slide notes:

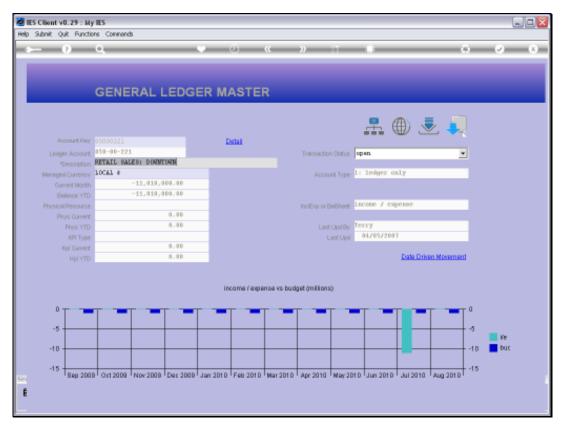

Slide 15 Slide notes: Once again, at the GL Account View we can still drill into the Account Transaction detail.

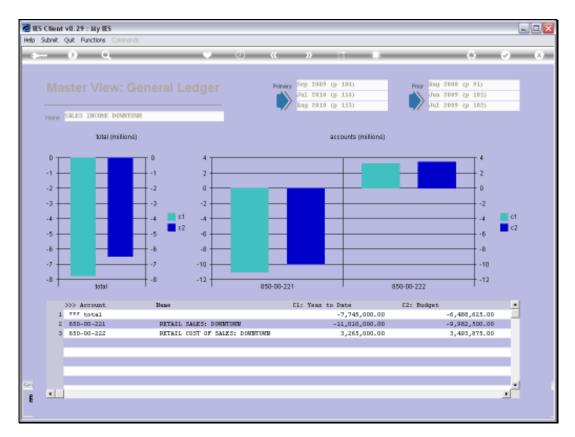

Slide 16 Slide notes:

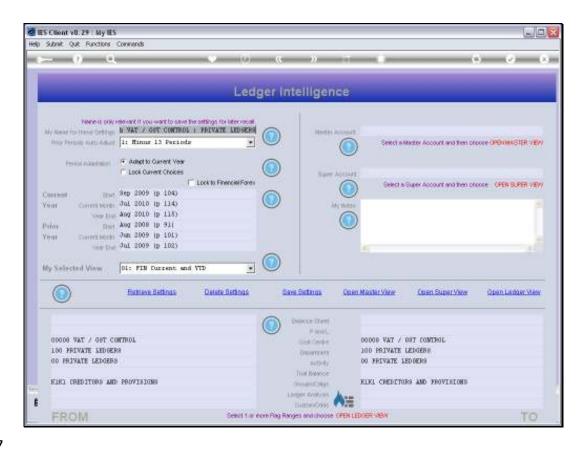

Slide 17

Slide notes: Now we will look at an example of opening a Ledger View.

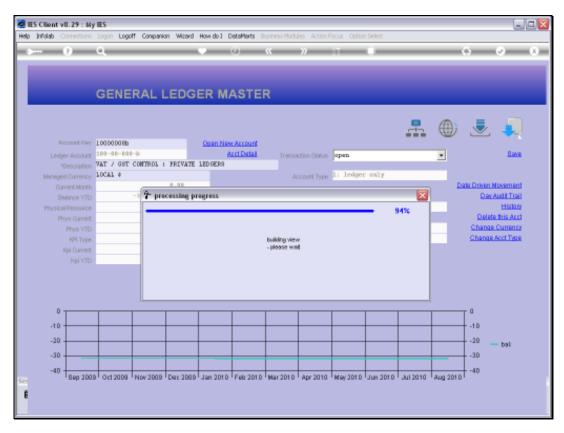

Slide 18 Slide notes:

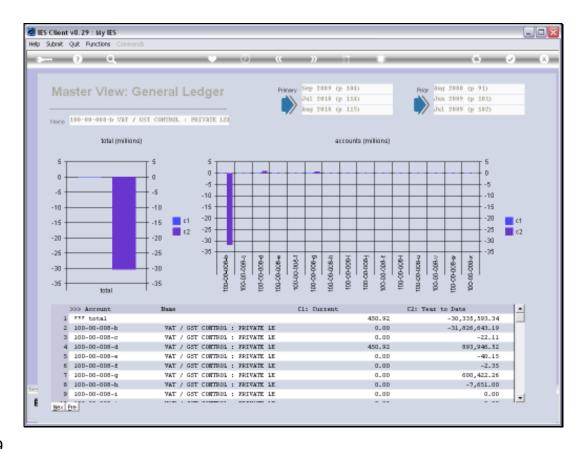

Slide 19

Slide notes: A Ledger View can include 1 or many GL Accounts, and of course we can drill into any of these Accounts.

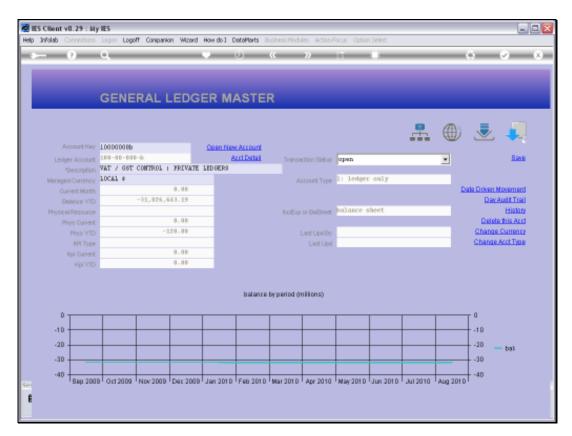

Slide 20 Slide notes:

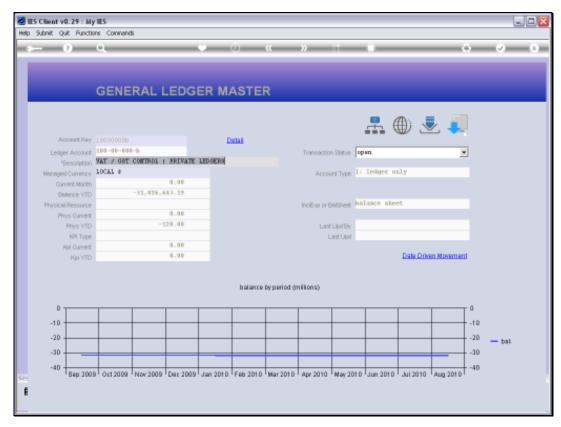

Slide 21 Slide notes: At the GL Account View, we can drill into the Account detail.

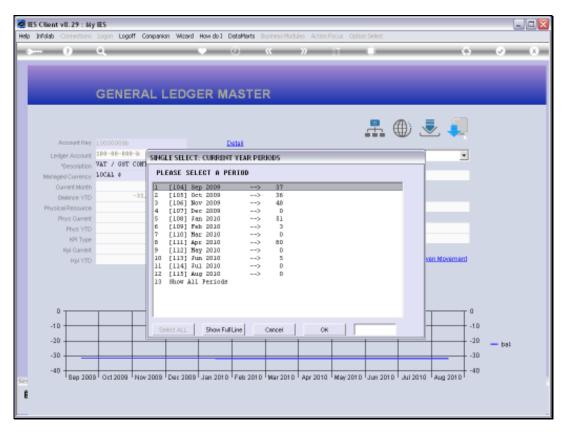

Slide 22 Slide notes:

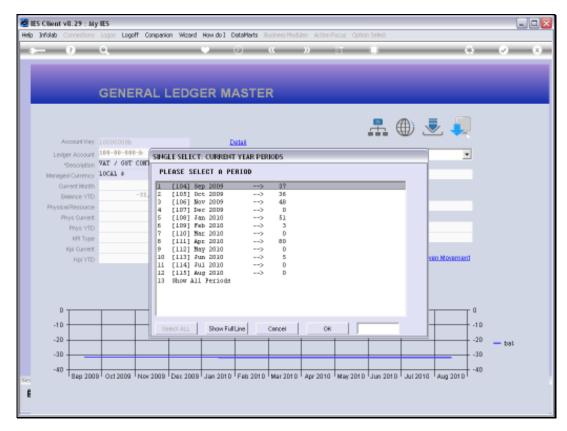

Slide 23 Slide notes:

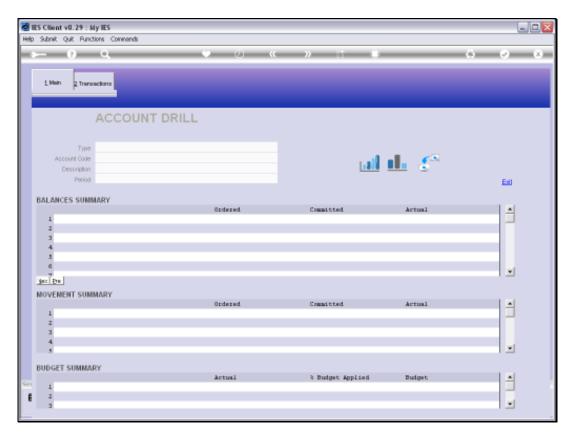

Slide 24 Slide notes:

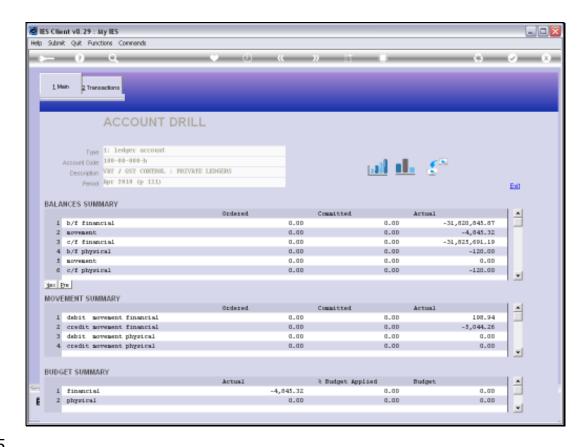

Slide 25

Slide notes: If we want, we can export the Transactions or perform an 'on demand' Audit Trail.

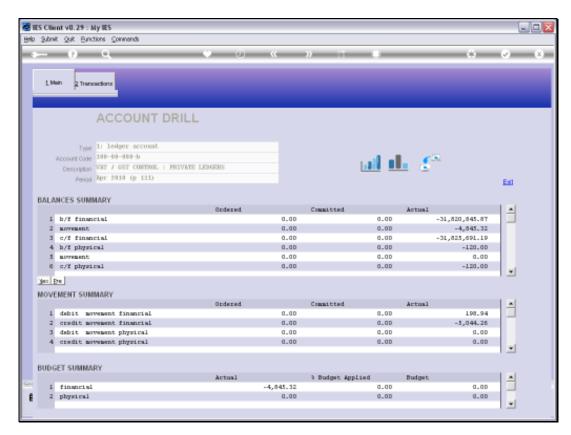

Slide 26 Slide notes:

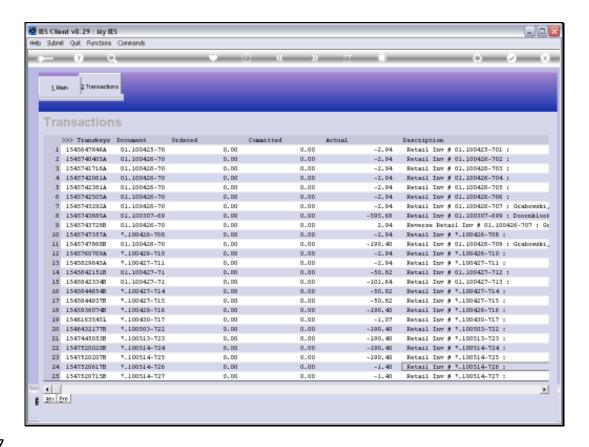

Slide 27

Slide notes: Or we can simply drill into the Transaction detail, according to what we want to see.

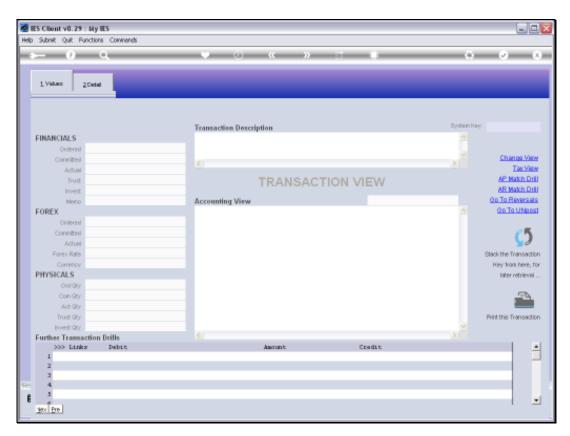

Slide 28 Slide notes:

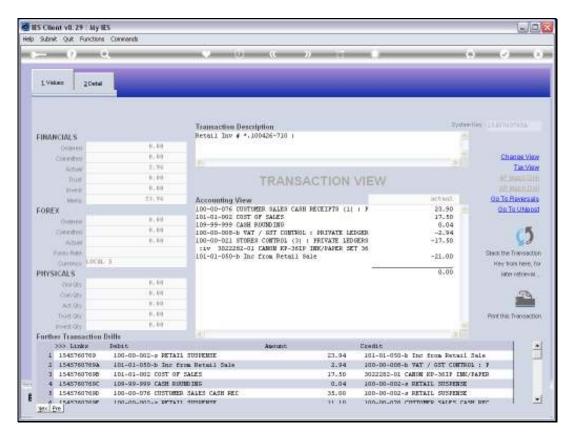

Slide 29 Slide notes:

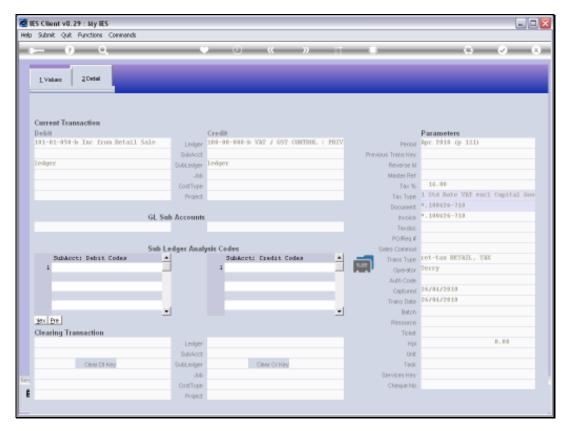

Slide 30 Slide notes:

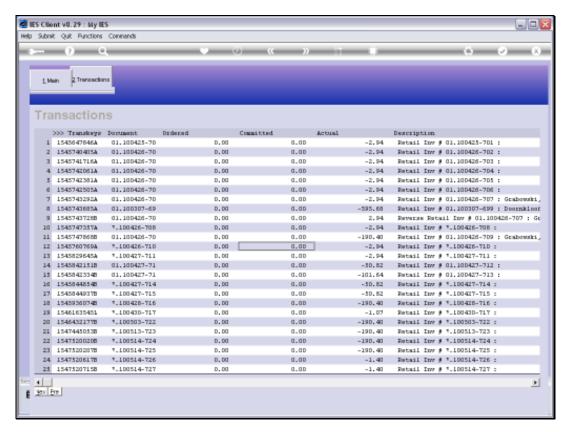

Slide 31 Slide notes:

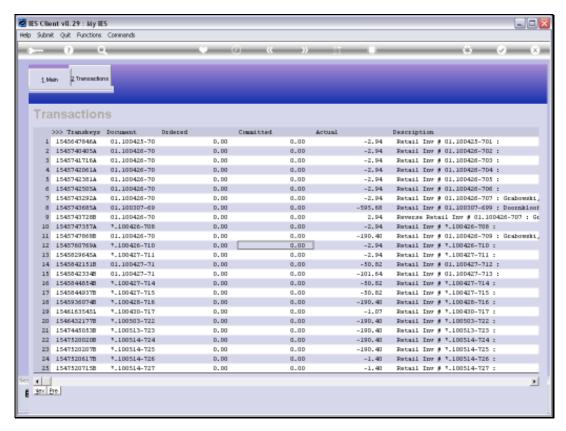

Slide 32 Slide notes:

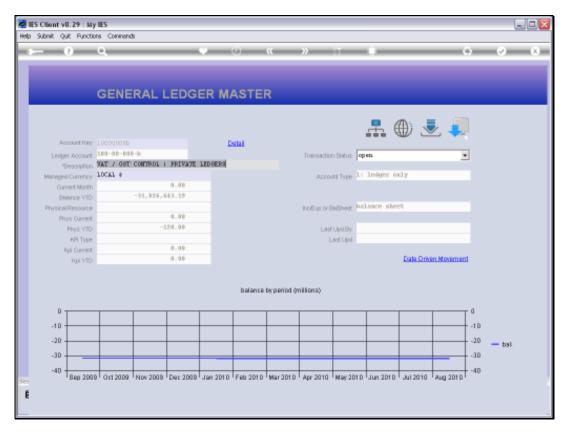

Slide 33 Slide notes:

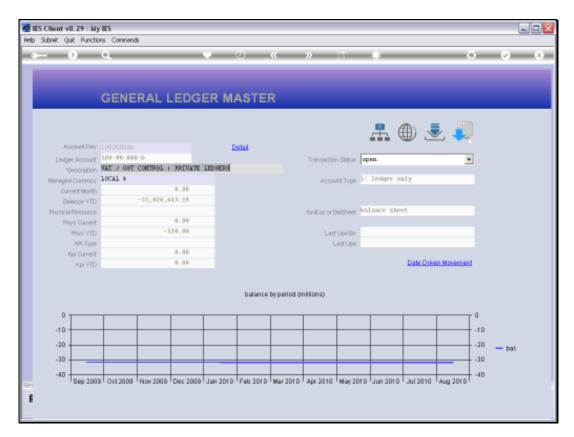

Slide 34 Slide notes:

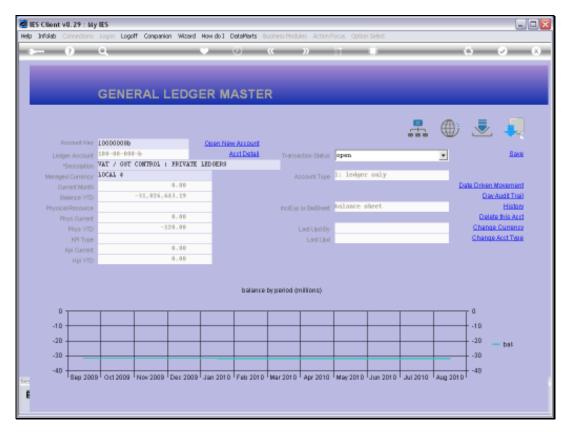

Slide 35 Slide notes:

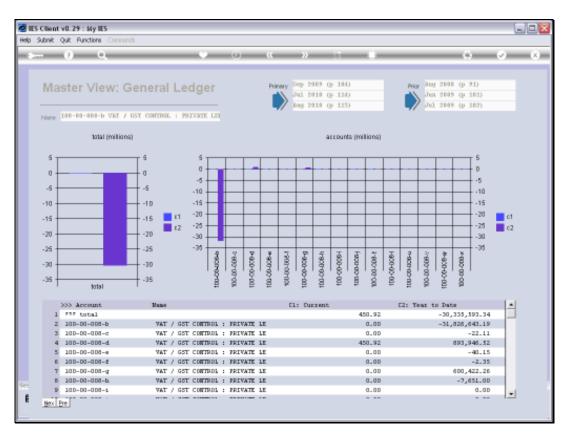

Slide 36 Slide notes:

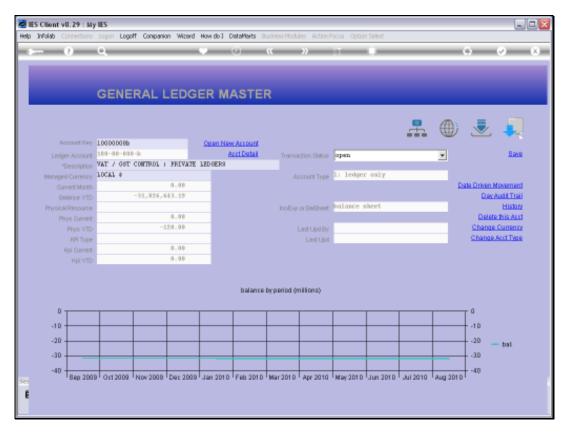

Slide 37 Slide notes:

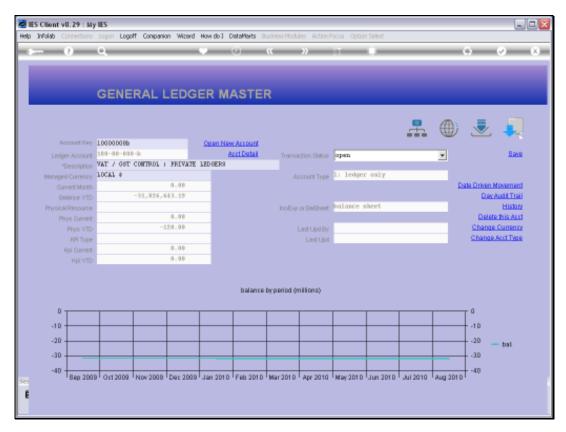

Slide 38 Slide notes:

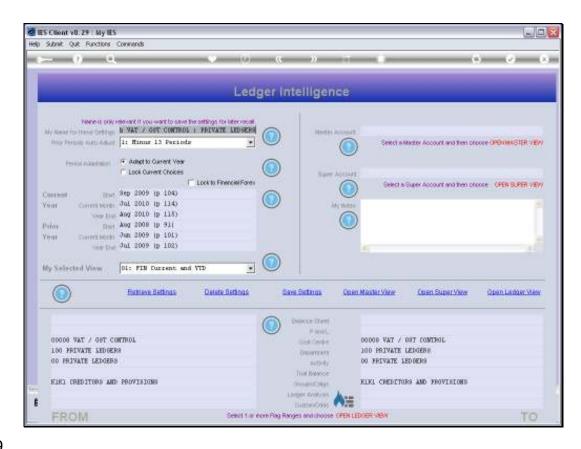

Slide 39

Slide notes: Drilling into source or further detail from various Views that we may open is quite natural and always available.